# **Вывод из оборота (ОСУ)**

До 2025 года допустимо (в части продаж по безналичному расчету) вести объемно-сортовой учет (ОСУ) маркированной воды, не указывая конкретные коды с каждой бутыли. Примечание. С 1 марта 2023 года обязателен поэкземплярный учет розничных продаж при расчете наличными деньгами или платежными картами (в каждом чеке ККМ должны быть конкретные коды маркировки с бутылей, переданных этому клиенту)

### [Сроки запуска маркировки воды \(ссылка на сайт "честный знак"\)](https://честныйзнак.рф/business/projects/water/marking_dates/)

Товары, проданные контрагентам, не использующим ЭДО, можно вывести из оборота от своего имени, создав документ «вывод кодов из оборота» (меню «документы - маркировка», доступен начиная с версии 550).

В этом же документе можно сформировать сразу все УПД в электронном виде (xml-файлы) для клиентов, по которым введены [реквизиты ЭДО.](https://vodasoft.ru/wiki/doku.php?id=%D0%B4%D0%BE%D0%BA%D1%83%D0%BC%D0%B5%D0%BD%D1%82%D0%BE%D0%BE%D0%B1%D0%BE%D1%80%D0%BE%D1%82)

## **Продажи другим участникам оборота (магазинам и другим розничным торговцам)**

В случае, когда покупатель перепродает воду, купленную у вас, а не применяет для собственных нужд, он является участником оборота. Такую продажу вы должны оформить УПД и только через электронный документооборот.

ВАЖНО! **Если контрагент является участником оборота, он обязан** зарегистрироваться в «честном знаке» и **применять электронный документооборот**. Отгружать такому покупателю товар без электронного УПД с 1 ноября 2022 года нельзя. Розничные продавцы, не подключавшие ранее документооборот, могут использовать бесплатный вариант - ЭДО Лайт. Свой идентификатор в ЭДО Лайт покупатель может найти в личном кабинете «честного знака», этот идентификатор (имеет вид 2LT-длинное число для ЭДО-лайт, у других операторов код выглядит иначе) вносим в [реквизиты ЭДО,](https://vodasoft.ru/wiki/doku.php?id=%D0%BF%D1%80%D0%B8%D0%BC%D0%B5%D1%80_%D1%8D%D0%B4%D0%BE) не забываем ставить флажок «Участник оборота КМ (розничный продавец)»).

#### **Продажи конечным клиентам**

В оформлении обычных продаж обычным покупателям пока ничего не меняется. Если покупатель желает применять ЭДО, мы вносим его реквизиты, таким клиентам будут формироваться УПД в формате xml, если не хочет - печатаем бумажные документы. Вывод из оборота по таким клиентам будет проведен без УПД (см. далее).

## **Ежедневная работа по выводу кодов из оборота**

За каждый рабочий день вводится один документ «вывод кодов из оборота» на все виды товаров.

Входим в меню «документы - маркировка», открываем журнал, создаем новый документ, нажимаем любую из кнопок заполнения.

Проверив данные, выгружаем документ вывода из оборота и все УПД в формате xml за день (тем покупателям, которые хотят применять ЭДО, а также перепродавцам).

Примечание. Важно, чтобы у каждого товара, который должен выводиться через документ,

была указана правильная категория товара (с указанием товарной группы маркировки) и штрих-код (GTIN) товара. Узнать gtin можно у производителя, либо считав код маркировки с бутыли приложением чекмарк или сканером в Водяном. Уникальный код продукции имеет длину 14 знаков и начинается с 046 (46- товар российского производства, ноль впереди должен быть обязательно).

## **Заполнение данными продаж**

После создания (или смены даты, если вводим за другой день) надо заполнить документ. Очевидно, что к моменту заполнения накладные должны соответствовать реальным отгрузкам за день.

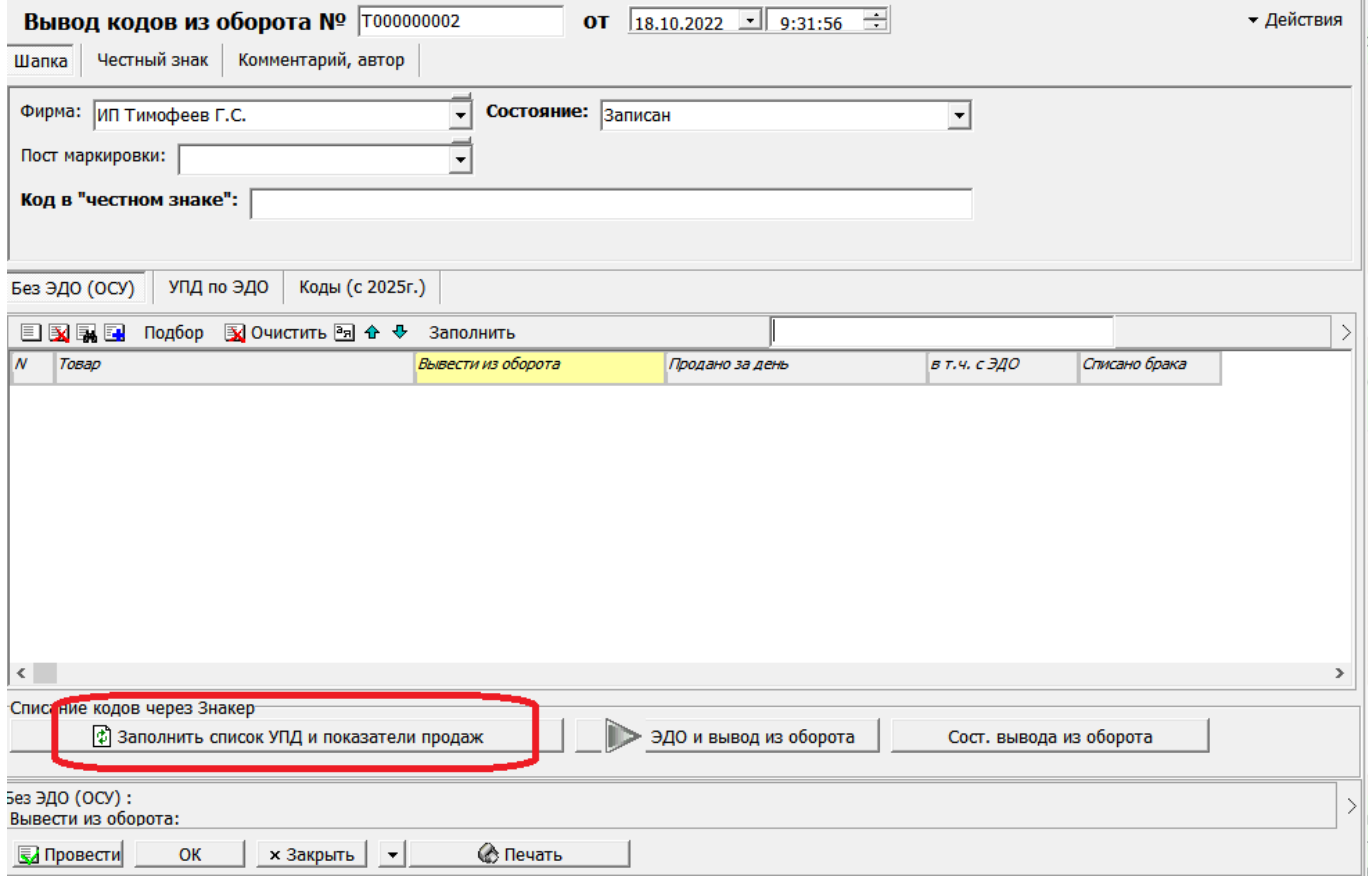

При попытке заполнить другой документ за ту же дату будет выдано предупреждение о невозможности действия.

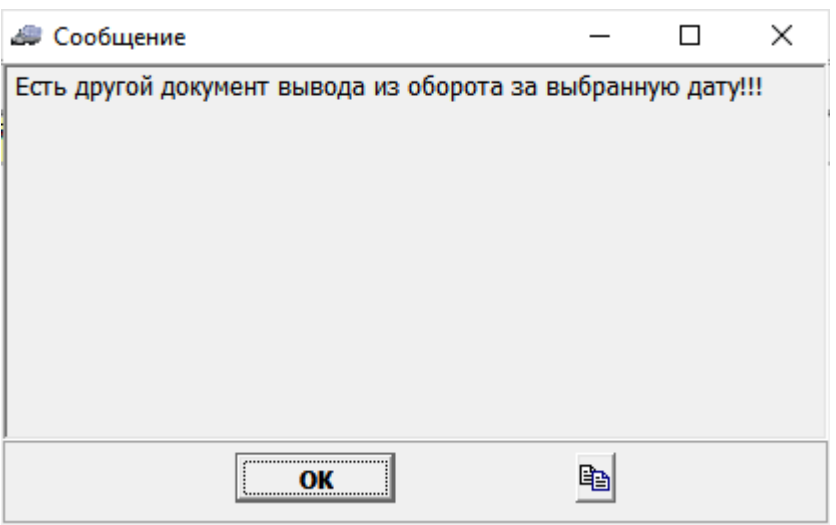

#### После подтверждения заполнятся табличные части «Без ЭДО (ОСУ)»

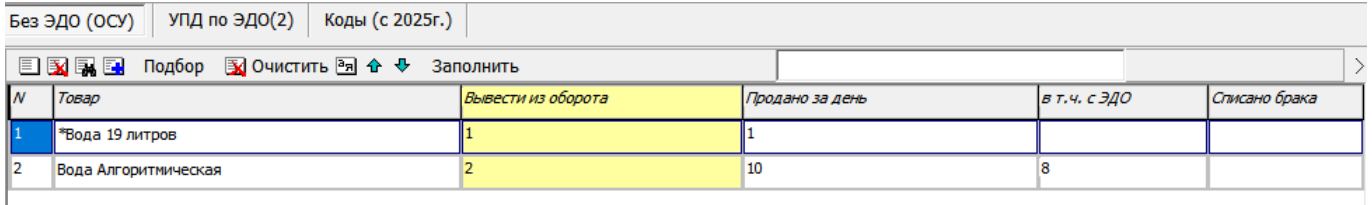

#### и «УПД по ЭДО».

В таблицу «УПД по ЭДО» попадут накладные клиентов, для которых заполнены реквизиты электронного [документооборота.](https://vodasoft.ru/wiki/doku.php?id=%D0%B4%D0%BE%D0%BA%D1%83%D0%BC%D0%B5%D0%BD%D1%82%D0%BE%D0%BE%D0%B1%D0%BE%D1%80%D0%BE%D1%82)

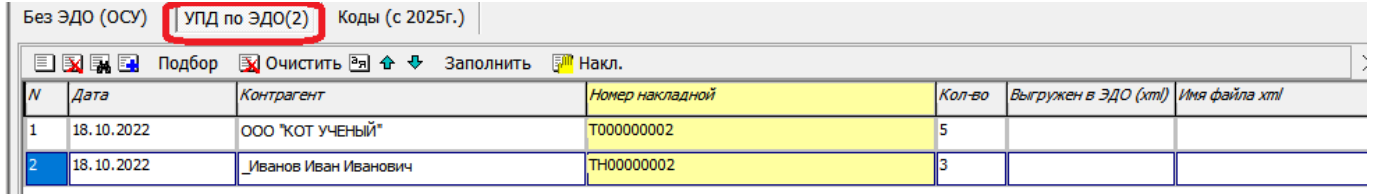

В таблицу «Без ЭДО (ОСУ)» попадут все продажи (по умолчанию - без учета продаж за наличные или платежные карты) и списания маркированных товаров за день.

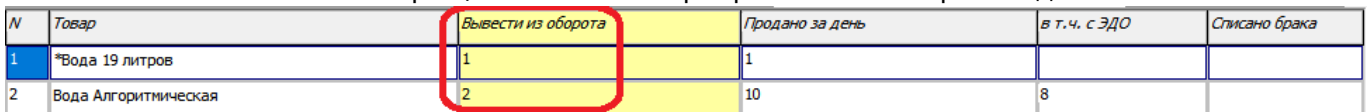

От этих показателей отнимаются продажи клиентам с ЭДО, оставшееся количество (столбец «Вывести из оборота») будет выведено через документ «вывод из оборота» в системе маркировки с указанием «на собственные нужды».

Для формирования XML-файлов всех УПД (при наличии во второй таблице) и выгрузки в «честный знак» остальных продаж по безналичному расчету нажимаем кнопку «ЭДО и вывод из оборота»

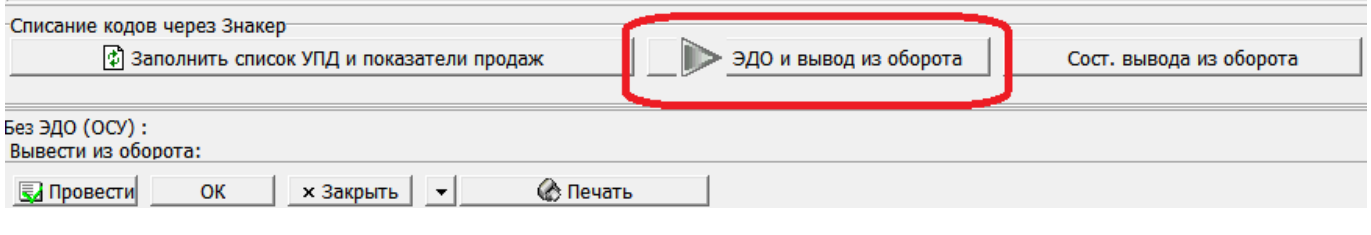

#### При успешном выполнении запроса появится код документа в «честном знаке».

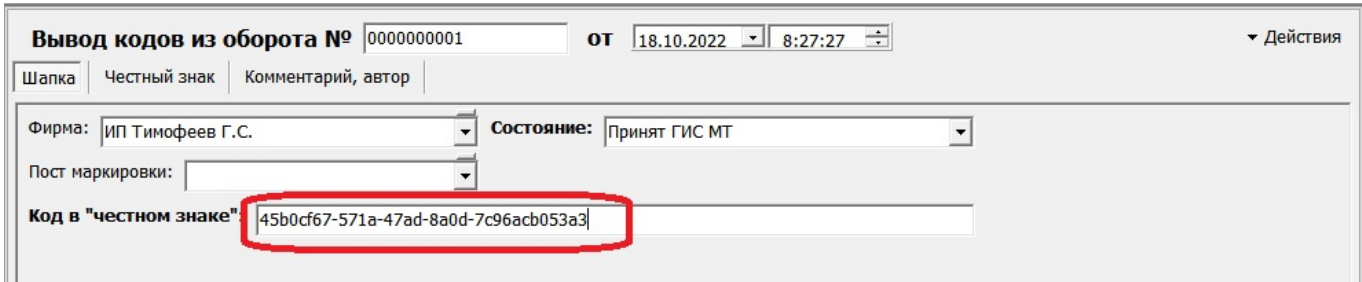

#### Можно проверить его состояние через личный кабинет системы.

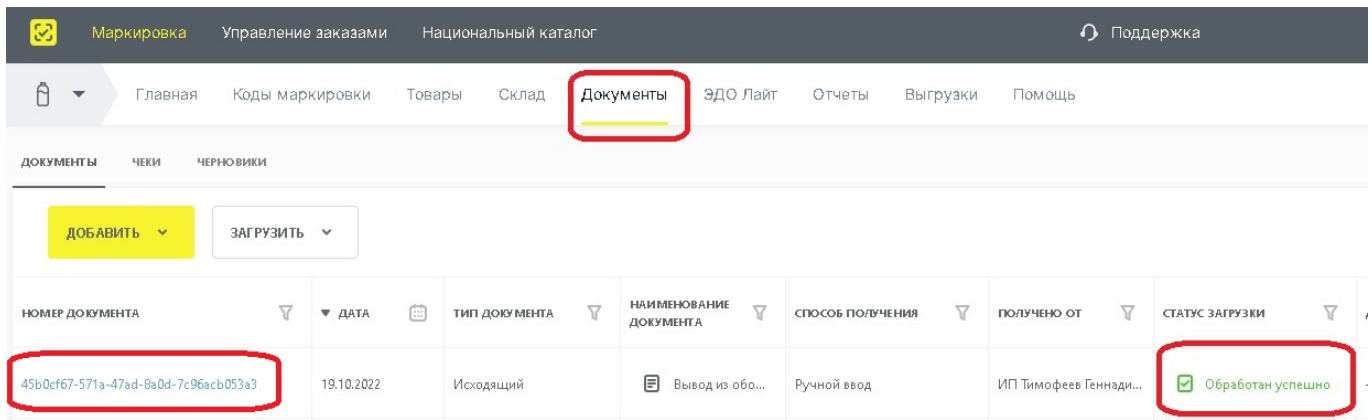

ВАЖНО! Для связи с честным знаком **необходимо установить** и настроить [службу znaker.](https://vodasoft.ru/wiki/doku.php?id=znaker) Без этого отправить документ в ГИС МТ невозможно, можно только внести вручную через личный кабинет.

## **Дополнительная информация по электронным УПД**

В версии Водяного 550 и выше, начиная с 1 ноября 2022 года УПД по маркированному товару формируются с указанием тэга НомУпак, состоящего из кода товара (GTIN) и количества. Чтобы убедиться в правильности оформления передаточного документа, вы можете открыть xml-файл текстовым редактором и проверить наличие в нем:

1) строки вида <НомСредИдентТов><НомУпак>02..код товара..37…кол-во товара. Для каждого маркированного товара при объемно-сортовом учете будет одна подобная строка. Например,

<ДопСведТов КодТов="1000000000004" НаимЕдИзм="шт."><НомСредИдентТов><НомУпак>0204601100000111373</НомУпак></Ном СредИдентТов></ДопСведТов>

Здесь 04601100000111 - уникальный идентификатор товара (т.н. GTIN), как он задан в справочнике товаров, а 3 - количество товара в строке УПД.

2) указания о выводе кодов из оборота (кроме случая, когда покупатель является участником оборота и будет далее продавать купленную воду от своего имени).

<ТекстИнф Идентиф="СвВыбытияМАРК" Значен="1"/>

Такой строки не будет в случае, если в [реквизитах ЭДО](https://vodasoft.ru/wiki/doku.php?id=%D0%BF%D1%80%D0%B8%D0%BC%D0%B5%D1%80_%D1%8D%D0%B4%D0%BE) покупателя стоит флажок «Участник оборота КМ (розничный продавец)».

Кроме того, обязательно проверьте, что ваш тариф у оператора ЭДО предусматривает передачу данных в «честный знак». Без этого данные не дойдут и при правильном формате УПД.

Путь выгрузки выбирается один раз в течение сеанса работы. Можно (в случае настроенной интеграции с оператором ЭДО - нужно) задать постоянный путь в администрированиеконстанты - «ЭДО: каталог выгрузки из документа «вывод из оборота» для автоматизации ЭДО».

С 1 марта 2025 года объемно-сортовой учет заменяется поэкземплярным (см. ниже).

## **Поэкземплярный учет для безналичного расчета (с 2025 года)**

С 1 марта 2025 года необходимо будет в каждой накладной, а не только при розничных продажах, отражать конкретные коды маркировки. При самовывозе или целевой доставке отдельной машиной можно читать коды непосредственно в Водяном при помощи сканера. При доставке конечному корпоративному клиенту [водитель должен будет считывать коды](https://vodasoft.ru/wiki/doku.php?id=%D0%BC%D0%BF_%D0%BF%D1%80%D0%B8%D0%BB%D0%BE%D0%B6%D0%B5%D0%BD%D0%B8%D0%B5) [маркировки приложением](https://vodasoft.ru/wiki/doku.php?id=%D0%BC%D0%BF_%D0%BF%D1%80%D0%B8%D0%BB%D0%BE%D0%B6%D0%B5%D0%BD%D0%B8%D0%B5) (так же, как при розничной продаже), однако они будут списываться не через ККМ, а через электронную УПД по ЭДО либо документы вывода из оборота непосредственно в честном знаке (процесс выгрузки описан выше в настоящей статье

## **Поэкземплярный учет для безналичного расчета (с 2025 года)**

С 1 марта 2025 года необходимо будет в каждой накладной, а не только при розничных продажах, отражать конкретные коды маркировки. При самовывозе или целевой доставке отдельной машиной можно читать коды непосредственно в Водяном при помощи сканера. При доставке конечному корпоративному клиенту [водитель должен будет считывать коды](https://vodasoft.ru/wiki/doku.php?id=%D0%BC%D0%BF_%D0%BF%D1%80%D0%B8%D0%BB%D0%BE%D0%B6%D0%B5%D0%BD%D0%B8%D0%B5) [маркировки приложением](https://vodasoft.ru/wiki/doku.php?id=%D0%BC%D0%BF_%D0%BF%D1%80%D0%B8%D0%BB%D0%BE%D0%B6%D0%B5%D0%BD%D0%B8%D0%B5) (так же, как при розничной продаже), однако они будут списываться не через ККМ, а через электронную УПД по ЭДО либо документы вывода из оборота непосредственно в честном знаке (собственно процесс отправки документов для пользователя не будет отличаться от объемно-сортового учета).

## [Работа с маркированным товаром - дозаполнение справочников](https://vodasoft.ru/wiki/doku.php?id=%D0%BC%D0%B0%D1%80%D0%BA%D0%B8%D1%80%D0%BE%D0%B2%D0%BA%D0%B0_%D1%81%D0%BF%D1%80)

## **Розничные продажи (чеки ККМ)**

С 1 марта 2023 года все кассовые чеки должны содержать конкретные коды маркировки, которые переданы покупателю. Рекомендуем, если еще не используется [водительское](https://vodasoft.ru/wiki/doku.php?id=%D0%BC%D0%BF_%D0%BF%D1%80%D0%B8%D0%BB%D0%BE%D0%B6%D0%B5%D0%BD%D0%B8%D0%B5) [мобильное приложение Водяного,](https://vodasoft.ru/wiki/doku.php?id=%D0%BC%D0%BF_%D0%BF%D1%80%D0%B8%D0%BB%D0%BE%D0%B6%D0%B5%D0%BD%D0%B8%D0%B5) начать его внедрение уже сейчас.

Приложение дает возможность сканировать коды с бутылей и [оформлять чеки по команде](https://vodasoft.ru/wiki/doku.php?id=%D0%BA%D0%BA%D0%BC_%D0%BC%D0%BF) [водителя на офисном фискальном регистраторе](https://vodasoft.ru/wiki/doku.php?id=%D0%BA%D0%BA%D0%BC_%D0%BC%D0%BF) (ККТ Атол, Штрих-м, без кнопок и экрана) в офисе.

Если есть продажи со склада или в собственном магазине, потребуется приобрести сканер штрих-кодов формата datamatrix и формировать в Водяном [чеки ККМ](https://vodasoft.ru/wiki/doku.php?id=%D0%BC%D0%B0%D1%80%D0%BA%D0%B8%D1%80%D0%BE%D0%B2%D0%BA%D0%B0_%D1%81%D0%B0%D0%BC%D0%BE%D0%B2%D1%8B%D0%B2%D0%BE%D0%B7).

# [К оглавлению раздела "маркировка"](https://vodasoft.ru/wiki/doku.php?id=%D0%BC%D0%B0%D1%80%D0%BA%D0%B8%D1%80%D0%BE%D0%B2%D0%BA%D0%B0)

From: <https://vodasoft.ru/wiki/> - **Водяной**

Permanent link: **[https://vodasoft.ru/wiki/doku.php?id=%D0%BC%D0%B0%D1%80%D0%BA%D0%B8%D1%80%D0%BE%D0%B2%D0%BA%D0%B0\\_%D0%B2%D1%8B%D0%B2%D0%BE%D0%B4&rev=1713863734](https://vodasoft.ru/wiki/doku.php?id=%D0%BC%D0%B0%D1%80%D0%BA%D0%B8%D1%80%D0%BE%D0%B2%D0%BA%D0%B0_%D0%B2%D1%8B%D0%B2%D0%BE%D0%B4&rev=1713863734)** Last update: **2024/04/23 12:15**

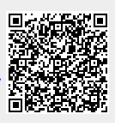